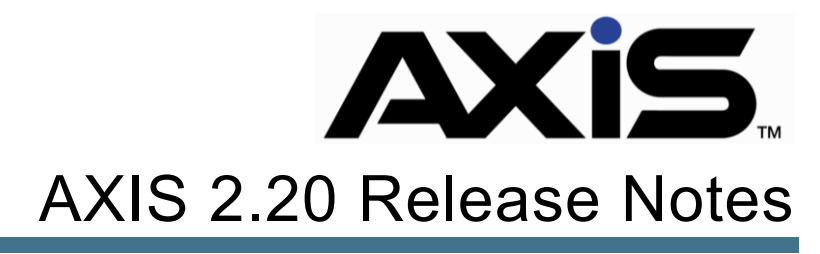

September 2019

**Retail Technology Group -**

# **Notices**

Publication Date: September 2019

Copyright © 2019 Retail Technology Group. 940 Industrial Drive, Suite 111 Sauk Rapids, MN 56379 1-800-547-7120 All rights reserved.

## **General**

No part of this document may be reproduced, distributed, performed, displayed, or used to prepare a derivative work without the prior and express written consent of Retail Technology Group (RTG). The software described in this document is furnished under a license agreement and may be used only in accordance with the terms and conditions of the license agreement. Information in this document is subject to change without notice, and Retail Technology Group assumes no responsibility for errors.

## **Trademarks and Credits**

AXIS, AXIS Retail Management System (AXIS RMS), AXIS Data Center, AXIS Register, and AXIS E4473 are trademarks of Retail Technology Group and shall not be used without the express written permission of Retail Technology Group.

Other trademarks, such as QuickBooks, are not being used as a trademark herein and are the property of the respective owners.

## **Legal Counsel**

This program, printed documentation, and documents should not be used as a substitute for professional advice in specific situations. The procedures, images, and examples in this document are for illustrative purposes only and may not be applicable in your setting due to differences in preference, settings, and/or state and local regulations.

The following notice is required by law:

**Retail Technology Group products and services are not a substitute for the advice of an Attorney.** 

**You are encouraged to seek the advice of your own attorney concerning the use and legality of this program, documentation, and forms.** 

# Contents

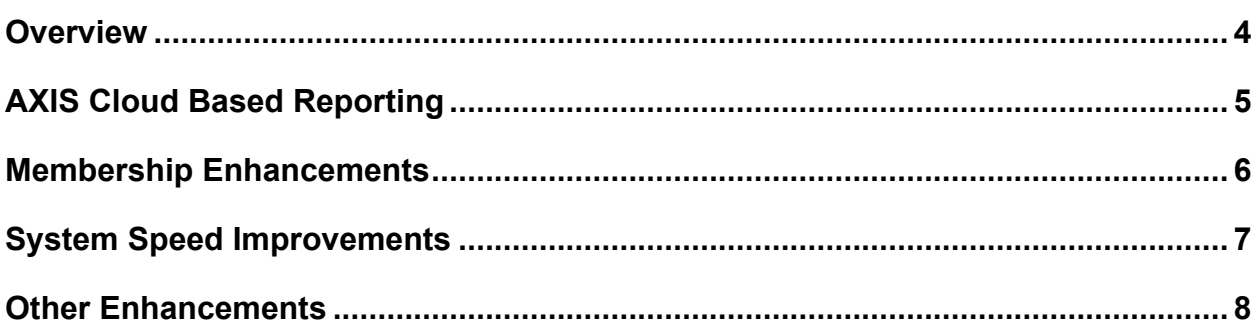

# <span id="page-3-0"></span>**Overview**

The RTG® Retail Technology Group (RTG) provides this document as a high-level summary of the latest release of the RTG AXIS software system.

# <span id="page-4-0"></span>AXIS Cloud Based Reporting

AXIS Sales and Inventory reporting that can be accessed online or via any mobile device is now available.

Please contact RTG at [contact@rtgholdings.com](mailto:contact@rtgholdings.com) to schedule your implementation.

# <span id="page-5-0"></span>Membership Enhancements

## **Membership Process Payments – Turn off House Account Billing**

In previous versions of AXIS, when processing membership payments the "Pay House Account Balance" feature is turned on by default. Users can now default this feature off while maintaining the ability to select specific customers' accounts.

Steps to disable the automatic selection of "Pay House Account Balance":

- 1. Open and Login to the AXIS Datacenter
- 2. Click the **Setup** tab
- 3. Click **Store Information** from the button ribbon
- 4. Double-click on your store name from the Store Look-up
- 5. Locate the **House Account Membership Billing** option and unselect the checkbox
- 6. Click **Submit Changes**

### **Inactive Memberships**

You may deactivate certain memberships so they are no longer for sale at the register. All other membership billing and discounts functionality will remain unchanged.

Steps to inactivate memberships:

- 1. Open and Login to the AXIS Datacenter
- 2. Click the **Memberships** tab
- 3. Click **Define Memberships** from the button ribbon
- 4. Click to select a Membership Name
- 5. Locate the **Active at Register** option and select the checkbox

### **Update Recurring Membership Prices**

The recurring price of memberships can now be updated, reducing the need to create a new membership if the recurring price is changed. Please note that recurring price changes will only affect new memberships that are sold. Current member's pricing will remain at the previous rate.

Steps to adjust recurring membership pricing:

- 1. Open and Login to the AXIS Datacenter
- 2. Click the **Memberships** tab
- 3. Click **Define Memberships** from the button ribbon
- 4. Click to select a Membership Name for a recurring membership
- 5. Locate the **Recurring Information** section
- 6. Change Recurring Price
- 7. Click **Submit**

# <span id="page-6-0"></span>System Speed Improvements

Specific areas of the AXIS system were updated to improve system performance. These areas include:

#### **AXIS Register:**

- Customer's **Current** tab
- **Party Control** screen

#### **AXIS Datacenter:**

### **Accounting**

- GL Postings
- AP Postings
- Adjustment Postings

#### **Customer Admin**

• Customer List

#### **Inventory Management**

- Min/Max Import
- Product Maintenance

#### **Pricing**

• Sales Events

#### **Receiving**

• Receiving & Receiving Details

#### **Reports**

- 12 Month Sales Report
- Transaction Item Report

# <span id="page-7-0"></span>Other Enhancements

- Gearfire Vendor Catalog Automatic Updates
- **Update part Number** option added to vendor catalogs
- Added **Membership Recurring Price** column to the Member List grid
- Schedule Services monitor added to improve AXIS Services uptime